### Aeotec Motion Sensor user guide

Modified on: Tue, 24 Nov, 2020 at 2:41 AM

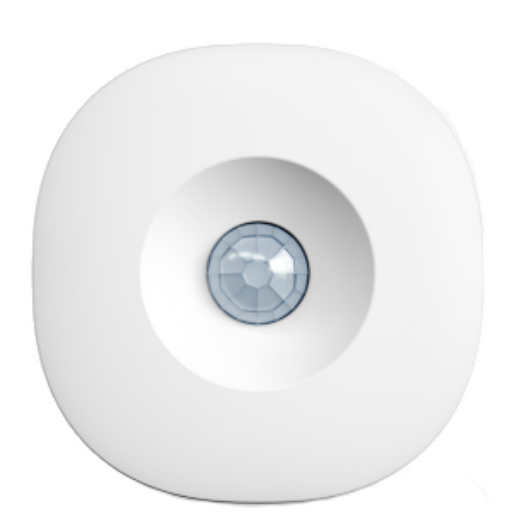

[Aeotec Motion Sensor was developed to detect motion and temperature while it is connected to](http://aeotec.com/smartthings) **Aeotec Smart Home Hub (http://aeotec.com/smartthings)**. It is powered by Aeotec Zigbee technology.

Aeotec Motion Sensor must be used with an Aeotec Smart Home Hub in order to work. Aeotec works as Smart Home Hub **user guide [\(https://aeotec.freshdesk.com/support/solutions/articles/6000240160-table-of-contents-smartthings\)](https://aeotec.freshdesk.com/support/solutions/articles/6000240160-table-of-contents-smartthings)** can be viewed at that link.

## **Familiarize yourself with Aeotec Motion Sensor**

#### **Package contents:**

- 1. Aeotec Motion Sensor
- 2. User manual
- 3. Health and safety guide
- 4. Magnetic ball mount
- 5. 3M adhesive strips
- 6. 1x CR2 battery

#### **Important safety information**

- Read, keep, and follow these instructions. Heed all warnings.
- Clean only with a dry cloth.
- Do not install near any heat sources such as radiators, heat registers, stoves, or other apparatus (including amplifiers) that produce hear.
- Only use attachments and accessories specified by the Manufacturer.

### **Connect the Aeotec Motion Sensor**

**Video**

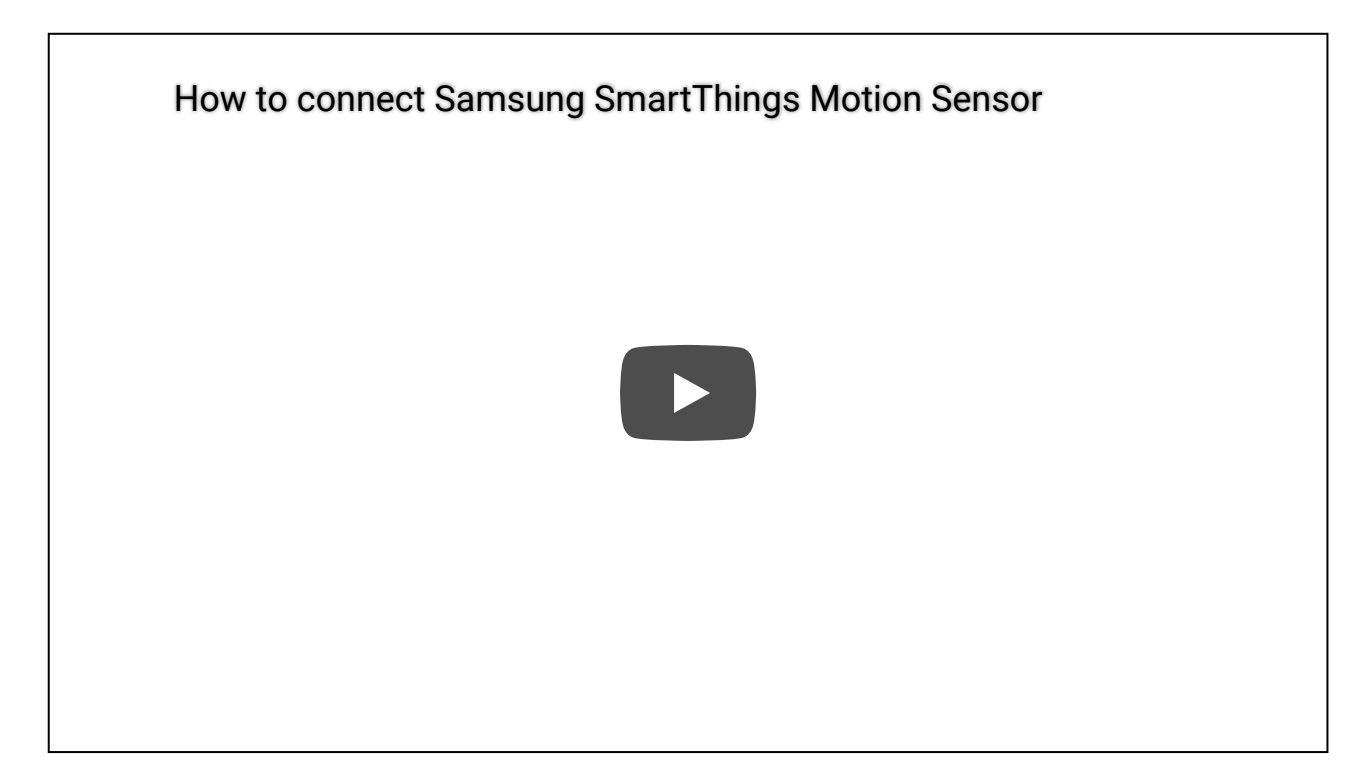

#### **Steps in SmartThings Connect**

- 1. From the Home screen, tap the **Plus (+) icon** and select **Device.**
- 2. Select **Aeotec** and then **Motion Sensor (IM6001-MTP)**.
- 3. Tap **Start.**
- 4. Choose a **Hub** for the device.
- 5. Choose a **Room** for the device and tap **Next.**
- 6. While the Hub searches:
	- Pull the "**Remove when Connecting**" tab found in the sensor.
	- **Scan the code** on the back of the device.

### **Using Aeotec Motion Sensor**

Aeotec Motion Sensor is now a part of your Aeotec Smart Home Hub network. It will appear as a motion widget that can display motion status or temperature sensor readings.

This section will go over how to display all information in your SmartThings Connect app.

#### **Steps in SmartThings Connect**

- 1. Open SmartThings Connect
- 2. Scroll down to your **Aeotec Motion Sensor**
- 3. Then **tap Aeotec Motion Sensor widget**.
- 4. On this screen, it should display:
	- Motion

You may use a Motion and Temperature sensor in an Automation to control your Aeotec Smart Home Hub home [automation network. To learn more about programming](https://aeotec.freshdesk.com/a/solutions/articles/6000240462) **automations (https://aeotec.freshdesk.com/a/solutions/articles/6000240462)**, follow that link.

# **How to remove Aeotec Motion Sensor from Aeotec Smart Home Hub.**

If your Aeotec Motion Sensor is not performing as you expected, you'll likely need to reset your motion sensor and remove it from Aeotec SMart Home Hub to begin a fresh start.

#### **Steps**

- 1. From the Home screen, select **Menu**
- 2. Select **More Options** (3 dot icon)
- 3. Tap **Edit**
- 4. Tap **Delete** to confirm

### **Factory reset your Aeotec Motion Sensor**

Aeotec Motion Sensor can be factory reset at any time if you come across any issues, or if you need to re-pair Aeotec Motion Sensor to another hub.

#### **Video**

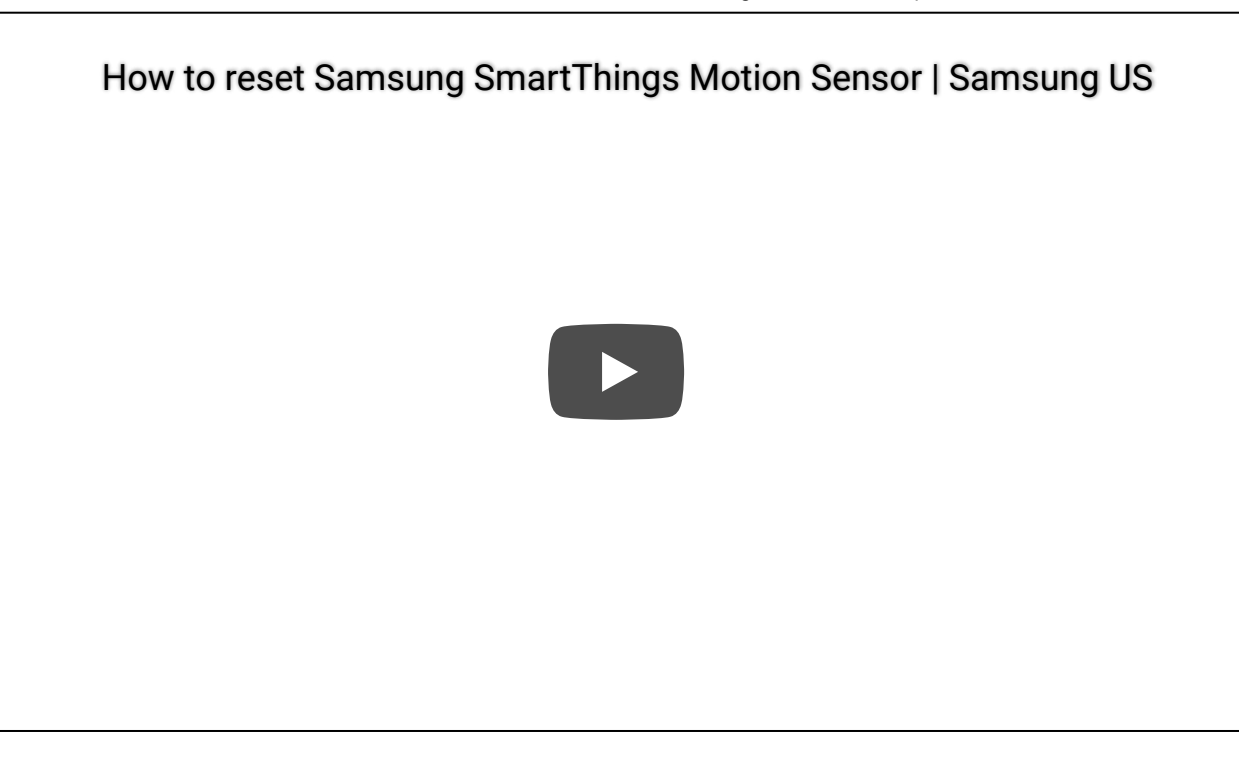

#### **Steps in SmartThings Connect.**

- 1. **Press and Hold the recessed connect button** for five (5) seconds.
- 2. **Release the button** when the LED starts blinking red.
- 3. The LED will blink red and green while attempting to connect.
- 4. Use the SmartThings app and steps detailed in "Connect the Aeotec Motion Sensor" above.

**[\(https://aeotec.freshdesk.com/a/solutions/articles/6000241280\)](https://aeotec.freshdesk.com/a/solutions/articles/6000241280)**Next to: Aeotec Motion Sensor technical specification (https://aeotec.freshdesk.com/a/solutions/articles/6000242258)